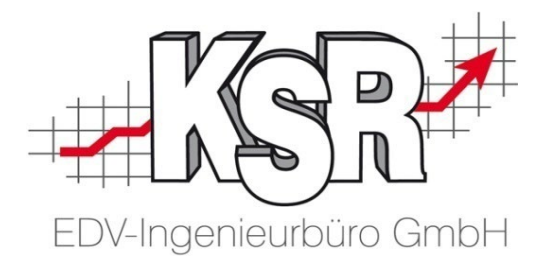

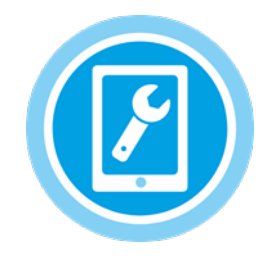

# **iOS Apple-Tablet MOW im Safari-Browser als Favorit einrichten**

### **Inhalt**

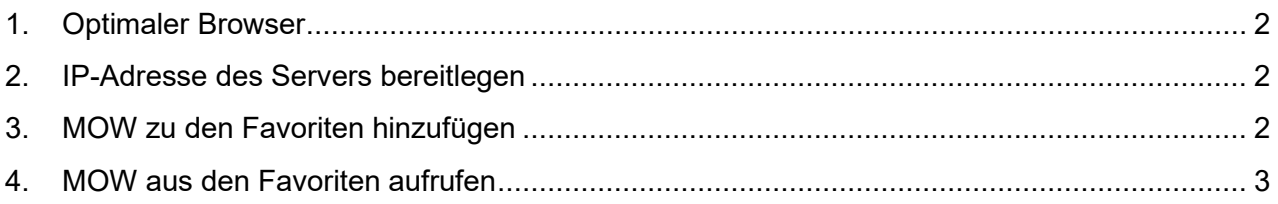

## **Diese Beschreibung bezieht sich auf das Betriebssystem iOS von Apple**

iOS Apple-Tablet MOW im Safari-Browser als Favorit einrichten

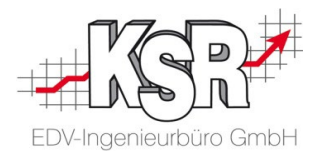

## <span id="page-1-0"></span>**1. Optimaler Browser**

KSR empfiehlt als Browser "Safari", den Standardbrowser von Apple, da die KSR-Programme auf diesen Browser optimal abgestimmt sind.

Safari ist bereits auf Ihrem Tablet installiert.

Im Folgenden wird Schritt für Schritt erläutert, wie Sie MOW als Favorit im Apple Safari einrichten.

## <span id="page-1-1"></span>**2. IP-Adresse des Servers bereitlegen**

**Hinweis:** Die IP-Adresse des Servers benötigen Sie zur Eingabe der Webadresse (URL) von MOW.

Sie erhalten Sie von Ihrem EDV-Berater oder vom KSR-Support.

## <span id="page-1-2"></span>**3. MOW zu den Favoriten hinzufügen**

- **Wichtig:** Bitte erstellen Sie für MOW keine Verknüpfung auf dem Desktop Ihres Tablets. Aus MOW heraus müssen Tabs geöffnet werden (z. B. AX oder DAT) und das Öffnen über die Verknüpfung kann sich fehlerhaft auswirken.
- 3.1 Öffnen Sie Safari und geben Sie die URL von MOW ein: http://IP-Adresse des Servers/MOW z. B.<http://192.168.6.54/mow> Hinweis: Verwendet Ihr Netzwerk bereits https, erfolgt die Weiterleitung automatisch.

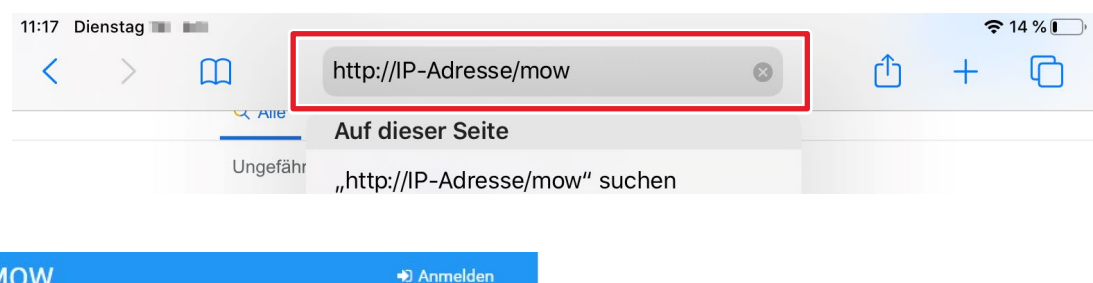

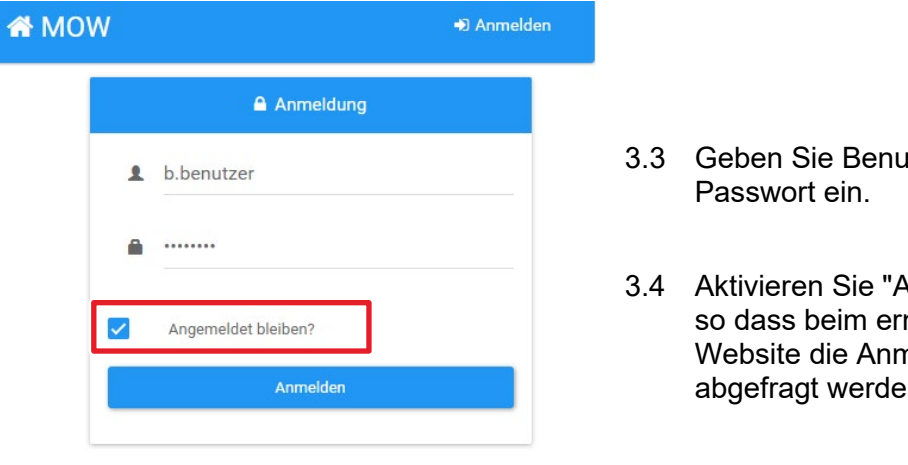

- 3.3 Geben Sie Benutzernamen und
- 3.4 Aktivieren Sie "Angemeldet bleiben?", so dass beim erneuten Aufrufen der Website die Anmeldedaten nicht mehr abgefragt werden.

#### iOS Apple-Tablet MOW im Safari-Browser als Favorit einrichten

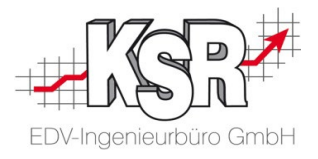

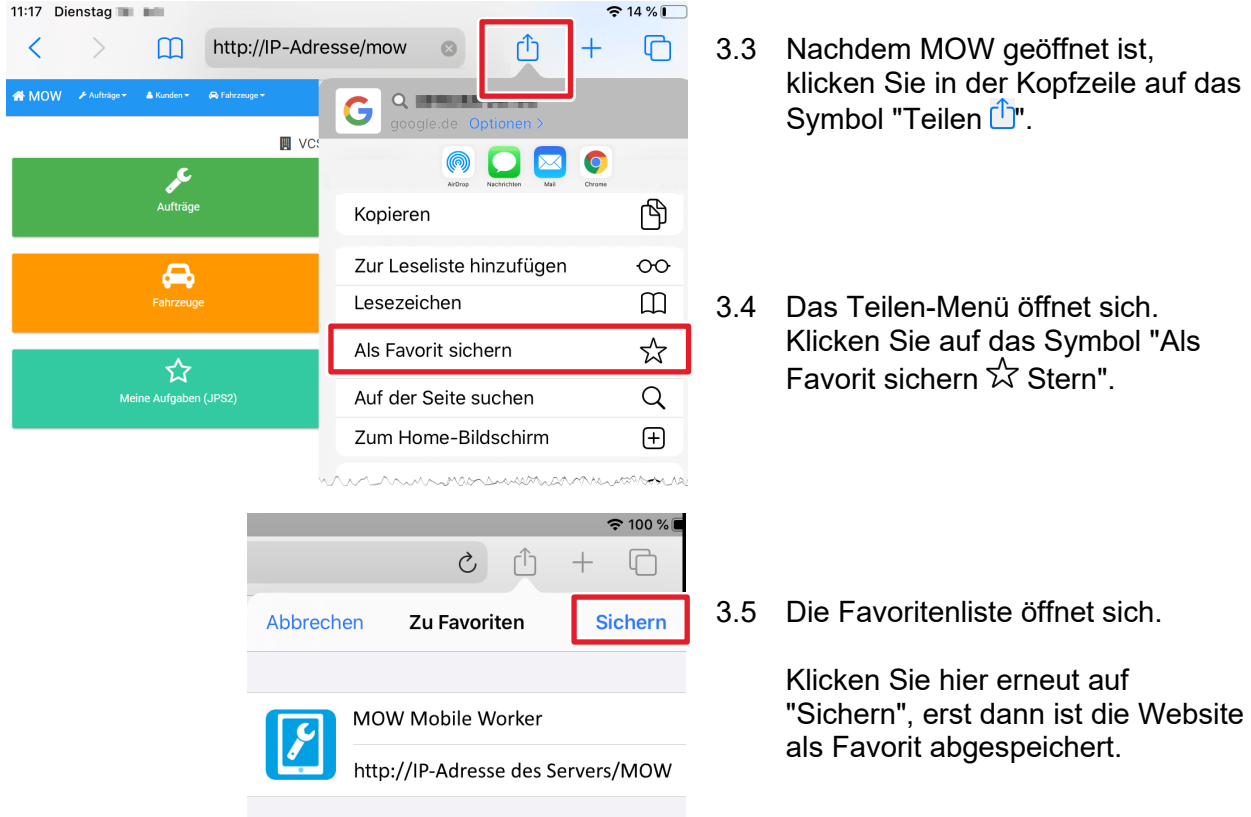

## <span id="page-2-0"></span>**4. MOW aus den Favoriten aufrufen**

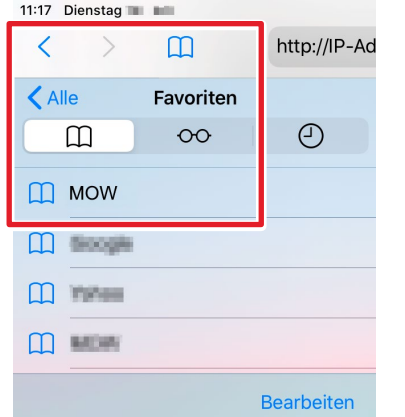

- 4.1 Sie können MOW jederzeit über die Favoriten wieder öffnen. Klicken Sie in der Kopfzeile auf das Lesezeichensymbol  $\Box$
- 4.2 Im Auswahlmenü klicken Sie erneut auf das Buchsymbol  $\Box$ , um die Favoriten zu öffnen. Klicken Sie in den Favoriten auf den MOW-Eintrag.

## **Hinweis:** Leseliste ○○ ← → Favoriten □

Die Leseliste wird über die Apple-ID mit allen anderen angemeldeten Geräten synchronisiert, so dass Sie den gemerkten Beitrag zu einem späteren Zeitpunkt auch auf Ihrem iPhone oder Mac weiterlesen können. Danach wird er automatisch aus der Leseliste gelöscht.

Favoriten werden nach dem Aufrufen nicht gelöscht, so daß Sie die favorisierten Seiten immer wieder öffnen können.

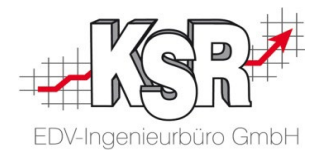

## **Kontakt und Support**

**KSR EDV-Ingenieurbüro GmbH** Adenauerstraße 13/1 D-89233 Neu-Ulm

Sie erreichen uns **telefonisch** unter **+49 (0) 731 / 20 555 - 0**

Per **Fax** unter **+49 (0) 731 / 20 555 - 450**

### **Öffnungszeiten**

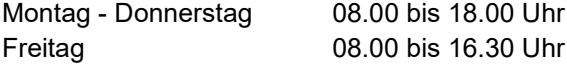

Erstellen Sie eine **Online Support Anfrage (OSA) www.osa.ksredv.de**  und wir rufen zurück

Direkt per **E-Mail info@ksredv.de** für alle anderen Fragen und Wünsche

www.KSREDV.de